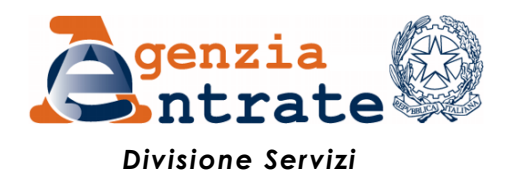

## *Guida all'utilizzo della Piattaforma cessione crediti*

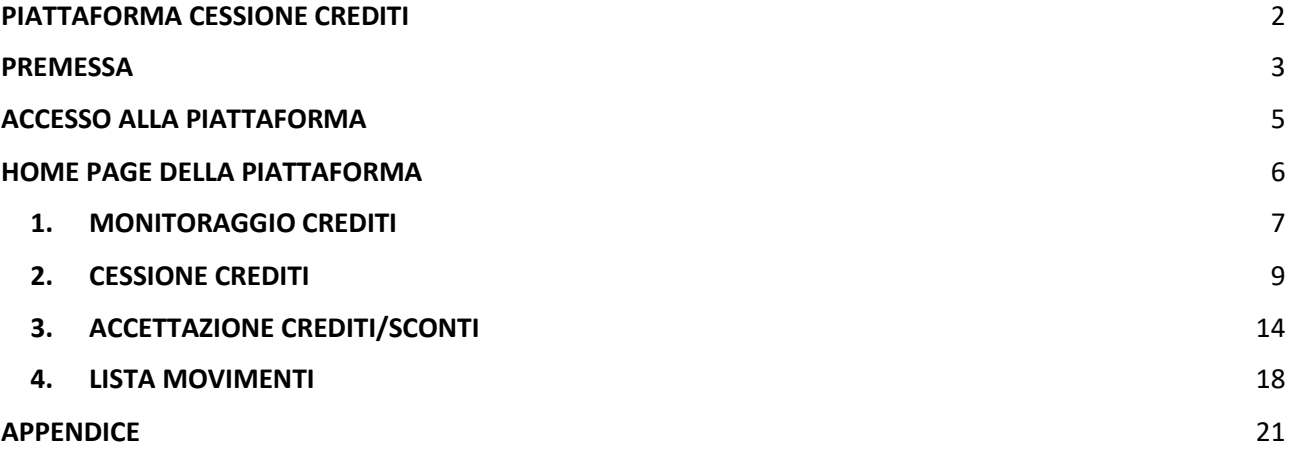

## <span id="page-1-0"></span>**PIATTAFORMA CESSIONE CREDITI**

La presente guida illustra le funzionalità della "Piattaforma cessione crediti", accessibile dall'area riservata del sito internet dell'Agenzia delle Entrate, con la quale i soggetti titolari di crediti d'imposta cedibili possono comunicare all'Agenzia l'eventuale cessione dei crediti a soggetti terzi, ai sensi delle disposizioni *pro tempore* vigenti.

All'attualità, attraverso la Piattaforma possono essere comunicate le cessioni<sup>1</sup>:

- dei crediti relativi alle detrazioni per lavori edilizi, per le quali i beneficiari hanno già optato per la cessione del credito o per lo sconto in fattura (es. Superbonus, ecobonus, sismabonus, bonus facciate, colonnine di ricarica, ristrutturazioni ed eliminazione delle barriere architettoniche), di cui sono titolari i cessionari e i fornitori che hanno applicato gli sconti;
- del Tax credit vacanze, di cui sono titolari le strutture ricettive, le agenzie di viaggio e i tour operator, a seguito dell'applicazione degli sconti ai propri clienti (articolo 176 del decretolegge n. 34 del 2020);
- del credito d'imposta ACE (articolo 19, comma 3, del decreto-legge n. 73 del 25 maggio 2021).

La Piattaforma potrà essere estesa ad altre fattispecie compatibili con le sue funzionalità.

La Piattaforma è composta da quattro funzioni:

- 1. Monitoraggio crediti
- 2. Cessione crediti
- 3. Accettazione crediti/sconti
- 4. Lista movimenti

**.** 

Di seguito è riportata una breve premessa e sono illustrate le varie funzioni della Piattaforma.

<sup>1</sup> Ai sensi dell'articolo 122 del decreto-legge n. 34 del 2020, i seguenti crediti d'imposta erano cedibili fino al 31 dicembre 2021 e dunque non possono più essere movimentati:

crediti relativi ai canoni dei contratti di locazione di botteghe, negozi e degli immobili ad uso non abitativo (articolo 65 del decreto-legge n. 18 del 2020 e articolo 28 del decreto-legge n. 34 del 2020);

credito d'imposta per le spese di sanificazione e l'acquisto dei DPI (articolo 125 del decreto-legge n. 34 del 2020);

credito d'imposta per le spese di adeguamento degli ambienti di lavoro (articolo 120 del decreto-legge n. 34 del 2020).

### <span id="page-2-0"></span>**PREMESSA**

A prescindere dalla terminologia utilizzata per semplicità espositiva, si precisa che le operazioni effettuate tramite la Piattaforma non costituiscono, né sostituiscono, le transazioni, i relativi documenti e gli atti di cessione dei crediti intervenuti tra le parti, ma rappresentano le comunicazioni e le accettazioni delle transazioni già avvenute, affinché siano efficaci ai fini fiscali nei confronti dell'Agenzia delle Entrate e i crediti possano essere utilizzati in compensazione tramite modello F24, oppure ulteriormente ceduti ad altri soggetti (nei casi previsti).

La presenza dei crediti sulla Piattaforma non significa che i crediti stessi siano stati certificati dall'Agenzia come certi, liquidi ed esigibili. Ai sensi delle vigenti disposizioni, l'Agenzia si riserva di controllare in capo al titolare originario del credito o della detrazione l'esistenza dei relativi presupposti.

Con riferimento ai crediti relativi alle detrazioni per lavori edilizi, la Piattaforma consente ai fornitori/cessionari di visualizzare e accettare le transazioni, per utilizzare in compensazione il credito tramite modello F24. In alternativa all'utilizzo in compensazione, è possibile comunicare all'Agenzia l'ulteriore cessione del credito avvenuta nei confronti di altri soggetti, nel rispetto delle disposizioni *pro tempore* vigenti. Fino a quando non si accetta la transazione, non possono essere effettuate compensazioni o ulteriori cessioni. Se l'utente ritiene di non essere il corretto cessionario del credito, ovvero se ritiene che i relativi dati non siano corretti, deve rifiutare la cessione attraverso l'apposita funzione della Piattaforma.

In caso di opzione per lo sconto o di "prima" cessione del credito, il rifiuto del credito da parte del fornitore o del "primo" cessionario è importante affinché, in caso di errore, l'operazione venga privata dei suoi effetti e il titolare originario della detrazione possa comunicare nuovamente, in modo corretto, l'opzione per lo sconto o la "prima" cessione.

Con riferimento alle altre tipologie di crediti (Tax credit vacanze e credito ACE) la Piattaforma consente ai titolari di comunicare all'Agenzia l'ulteriore cessione del credito ad altri soggetti, interamente o parzialmente, nel rispetto delle disposizioni *pro tempore* vigenti.

L'ulteriore cessionario indicato visualizzerà sulla Piattaforma i dati dei crediti ricevuti. In caso di cessione comunicata per errore, anche se il cessionario non accetta il credito ricevuto, il cedente non potrà utilizzarlo in compensazione ovvero cederlo ulteriormente; affinché il cedente possa tornare nella disponibilità del credito erroneamente ceduto (anche eventualmente al fine di riproporre la cessione con i dati corretti), è necessario che il cessionario rifiuti la cessione, attraverso l'apposita funzione della Piattaforma.

L'accettazione e il rifiuto non possono essere parziali. Inoltre, sono irreversibili, salvo casi particolari che saranno disciplinati dall'Agenzia con apposite istruzioni, per consentire di revocare la scelta.

Gli esiti delle operazioni effettuate sulla Piattaforma sono immediatamente visibili per i soggetti coinvolti (cedente e cessionario) nelle varie aree della Piattaforma stessa. Dopo l'accettazione, i crediti sono visibili anche nel cassetto fiscale del cessionario.

Al riguardo, si evidenzia che, ai sensi del punto 3.6 del provvedimento del direttore dell'Agenzia prot. n. 340450 del 1° dicembre 2021, in caso di cessione successiva alla prima di crediti relativi a bonus edilizi, il cessionario può procedere all'accettazione o al rifiuto solo decorsi cinque giorni lavorativi dall'inserimento sulla Piattaforma della cessione stessa da parte del cedente.

## <span id="page-4-0"></span>**ACCESSO ALLA PIATTAFORMA**

Dopo l'autenticazione alla "nuova" area riservata<sup>2</sup> del sito internet dell'Agenzia delle Entrate [\(https://www.agenziaentrate.gov.it/portale/area-riservata\)](https://www.agenziaentrate.gov.it/portale/area-riservata), è possibile accedere alla Piattaforma seguendo il percorso:

*Servizi – Agevolazioni – Cessione crediti*

come indicato nella figura seguente

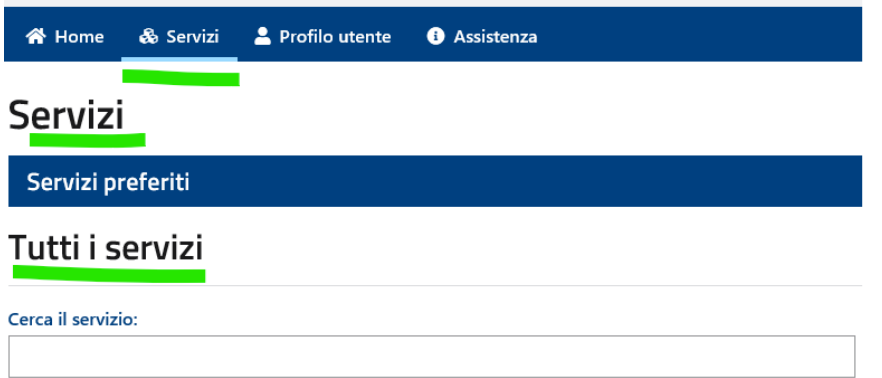

## Scegli fra le seguenti categorie

**.** 

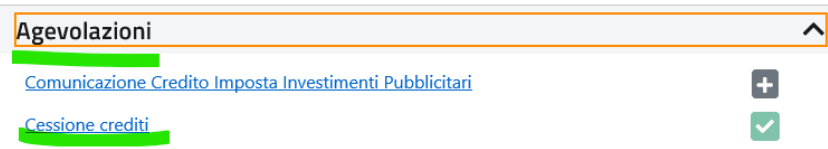

<sup>&</sup>lt;sup>2</sup> Nella "vecchia" area riservata, invece, occorre seguire il percorso "La mia scrivania / Servizi per / Comunicare" e poi cliccare sul collegamento "Piattaforma Cessione Crediti".

## <span id="page-5-0"></span>**HOME PAGE DELLA PIATTAFORMA**

Dalla *home page* della Piattaforma è possibile scaricare la presente guida e accedere alle quattro funzioni della Piattaforma.

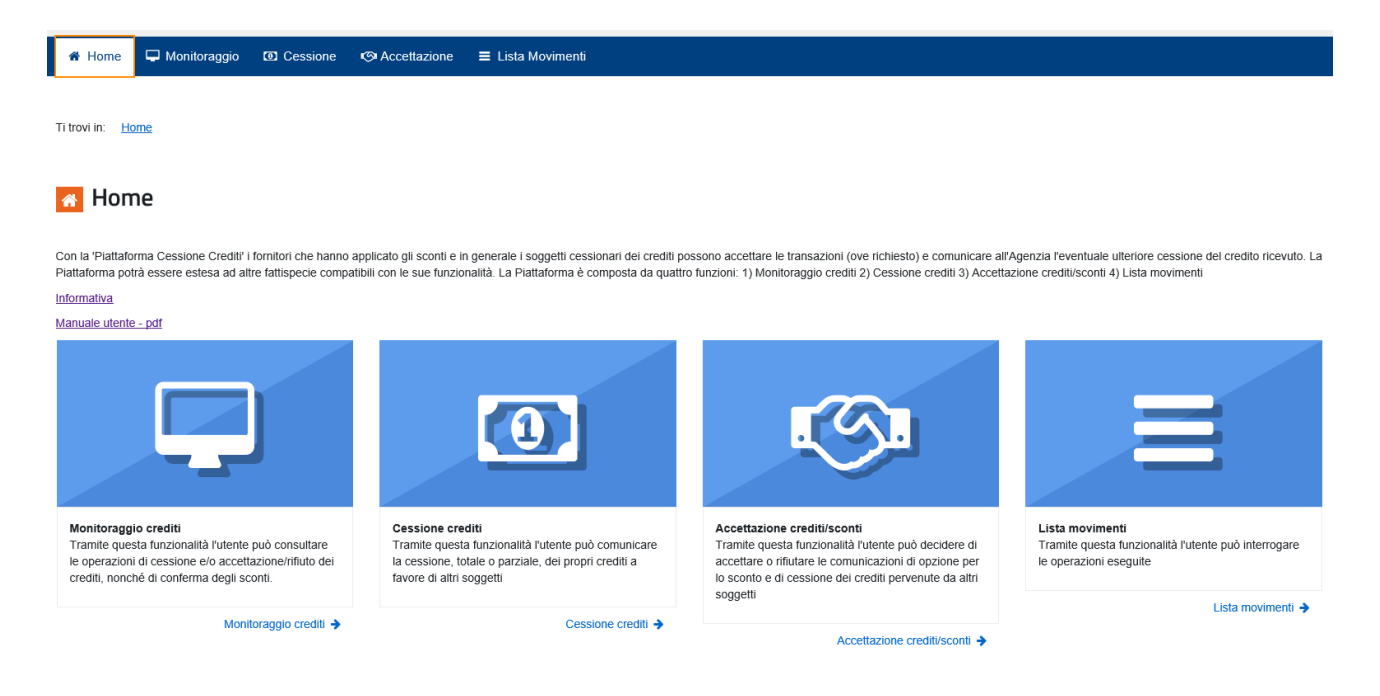

# <span id="page-6-0"></span>1. MONITORAGGIO CREDITI

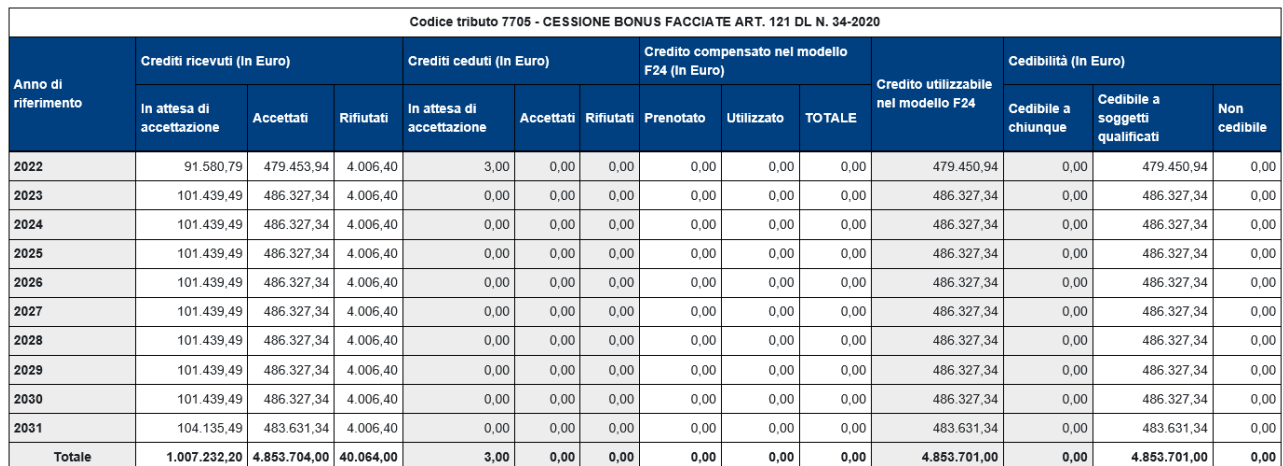

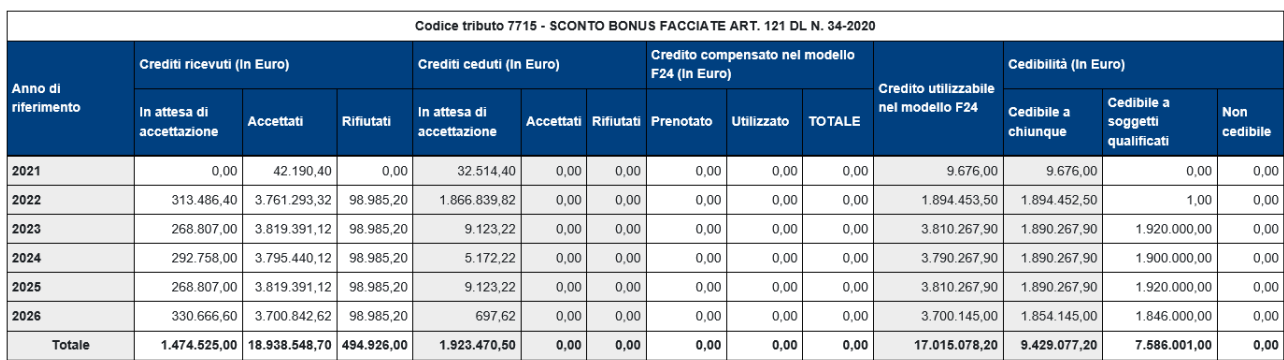

Questa funzione della Piattaforma non permette di effettuare operazioni dispositive (comunicazione di cessione, accettazione, rifiuto), ma consente di consultare il riepilogo sintetico, per tipo di credito e anno di riferimento:

- dei crediti ricevuti (ossia che altri soggetti hanno ceduto all'utente, ovvero maturati direttamente in capo allo stesso utente), distinti tra crediti "in attesa di accettazione", "accettati" e "rifiutati" da parte dell'utente medesimo;
- dei crediti ceduti (ossia che l'utente ha ceduto ad altri soggetti), evidenziando se i cessionari hanno accettato o meno la cessione;
- dei crediti ricevuti e accettati dall'utente, utilizzati dallo stesso utente in compensazione tramite F24, ovvero contenuti in modelli F24 in corso di perfezionamento (c.d. credito "prenotato");
- $\bullet$  dei crediti residui, che l'utente può utilizzare in compensazione tramite modello F24<sup>3</sup>, ovvero cedere a terzi, secondo la disciplina vigente. In particolare, nel prospetto di monitoraggio questi crediti sono distinti, dal punto di vista soggettivo, in:
	- crediti cedibili "a chiunque", ossia che non hanno limitazioni con riferimento ai soggetti a cui possono essere ceduti:
	- $\triangleright$  crediti cedibili "a soggetti qualificati", ossia che possono essere ceduti solo a favore di:
		- a) banche e intermediari finanziari iscritti all'albo previsto dall'articolo 106 del testo unico delle leggi in materia bancaria e creditizia, di cui al decreto legislativo 1° settembre 1993, n. 385;
		- b) società appartenenti a un gruppo bancario iscritto all'albo di cui all'articolo 64 del predetto testo unico;
		- c) imprese di assicurazione autorizzate ad operare in Italia ai sensi del decreto legislativo 7 settembre 2005, n. 209;
	- crediti non cedibili, che pertanto non possono essere oggetto di ulteriori cessioni.

Si fa presente che gli elenchi dei soggetti indicati ai punti a), b), e c) sono pubblicati negli appositi albi consultabili sui siti internet della Banca d'Italia<sup>4</sup> e dell'IVASS<sup>5</sup>.

1

<sup>3</sup> In caso di utilizzo dei crediti in compensazione, il sistema automaticamente ne sottrae l'importo dal plafond disponibile, a partire dai crediti non cedibili e poi attingendo ai crediti cedibili, con priorità sui crediti che presentano maggiori limitazioni alla cedibilità.

<sup>4</sup> Per i soggetti di cui ai punti a) e b), gli elenchi sono pubblicati all'indirizzo [https://infostat.bancaditalia.it/GIAVAInquiry](https://infostat.bancaditalia.it/GIAVAInquiry-public/ng/)[public/ng/](https://infostat.bancaditalia.it/GIAVAInquiry-public/ng/) - "Report predefiniti" – "Lista intermediari" (in particolare, ALBO DEGLI INTERMEDIARI FINANZIARI EX ART. 106 TUB C.D. "ALBO UNICO" e ALBO DELLE BANCHE) e "Lista gruppi bancari".

<sup>5</sup> Per i soggetti di cui al punto c), l'elenco è pubblicato all'indirizzo [https://infostat-ivass.bancaditalia.it/RIGAInquiry](https://infostat-ivass.bancaditalia.it/RIGAInquiry-public/ng/#/home)[public/ng/#/home](https://infostat-ivass.bancaditalia.it/RIGAInquiry-public/ng/#/home) - "area download" - "lista imprese".

### <span id="page-8-0"></span>2. CESSIONE CREDITI

In quest'area sono visibili i crediti ricevuti (per i quali, se necessario, è stata accettata la cessione), che quindi possono essere ulteriormente ceduti, ai sensi delle disposizioni vigenti.

I crediti sono raggruppati in base alle regole di cedibilità, ovvero sono suddivisi tra crediti cedibili a chiunque (e poi eventualmente solo a soggetti "qualificati", ove consentito) e crediti cedibili solo a soggetti "qualificati".

I crediti "cedibili più volte a chiunque" non hanno le limitazioni di cui sopra.

Le informazioni presenti in quest'area, quindi, sono orientate a far capire all'utente la possibile successiva destinazione dei crediti cedibili. Sarà pertanto l'utente a scegliere la tipologia di credito da cedere.

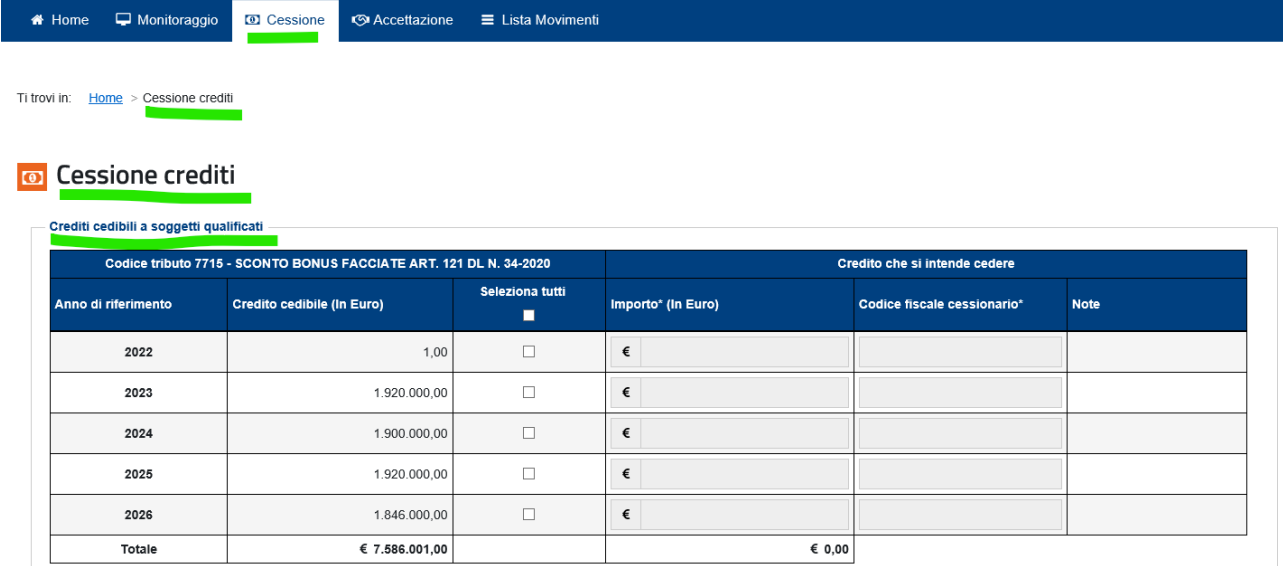

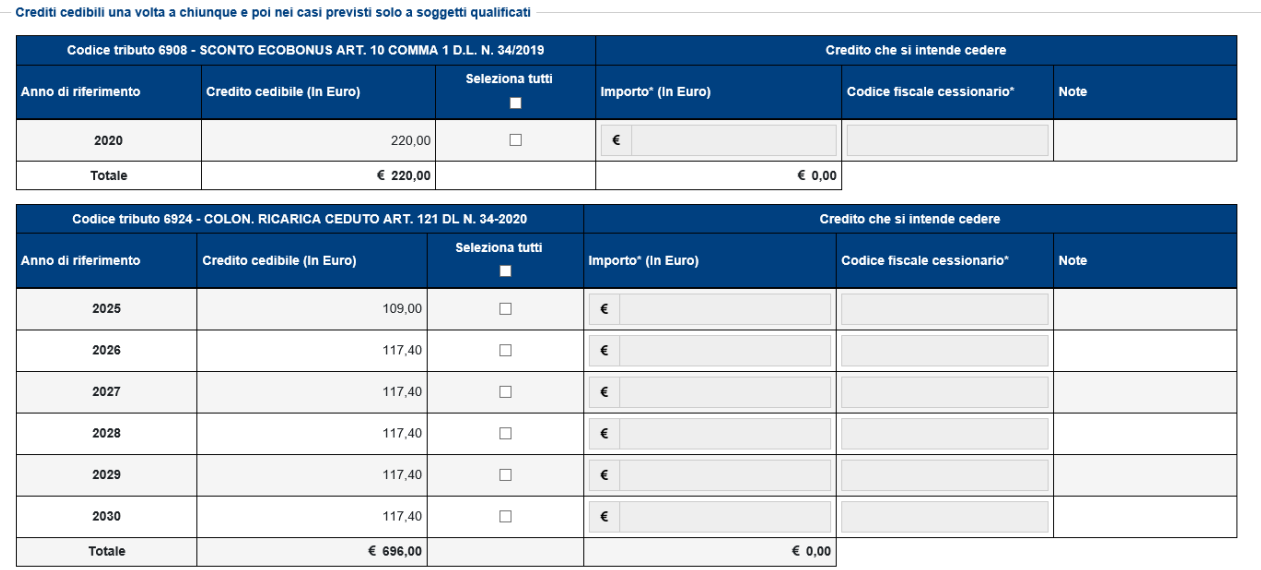

In caso di tentativo di cessione dei crediti cedibili solo a soggetti "qualificati", la Piattaforma verifica che il codice fiscale del cessionario sia presente in uno degli elenchi indicati nel paragrafo 1.

Esempio di codice fiscale di soggetto "non qualificato":

#### **o** Cessione crediti

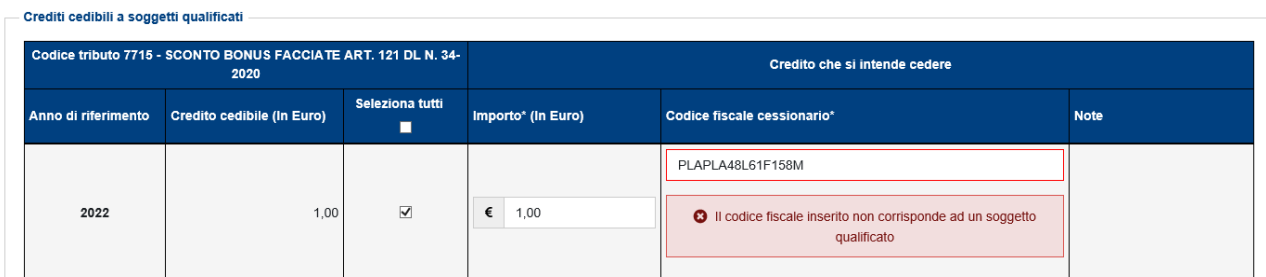

In questo caso, invece, il codice fiscale indicato corrisponde a un soggetto "qualificato":

#### **D** Cessione crediti

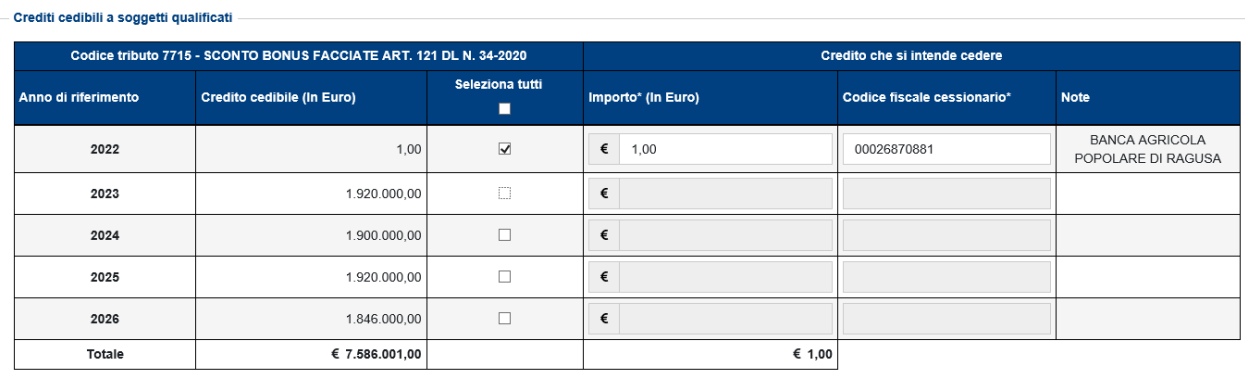

Per ogni riga, spuntando la relativa casella, è possibile indicare l'importo del credito ceduto (che viene precompilato con l'importo massimo del credito cedibile, ma può anche essere indicato in misura inferiore) e il codice fiscale del cessionario; la Piattaforma verifica che il codice fiscale indicato sia esistente e – in caso contrario – non permetterà di proseguire. Nella colonna "Note" viene indicato se il codice fiscale è valido.

Esempio di codice fiscale non valido:

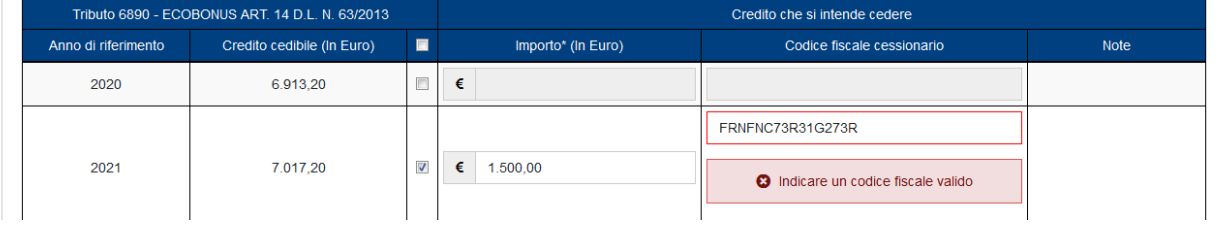

### Esempio di codice fiscale valido:

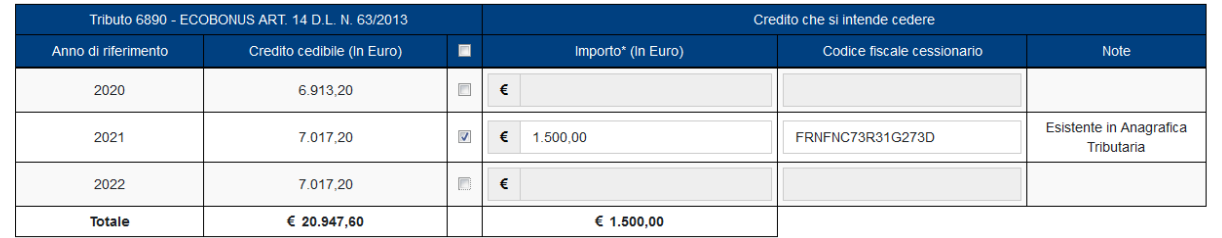

Per proseguire, è necessario spuntare la casella in fondo alla pagina e cliccare sul pulsante "Cedi crediti selezionati"

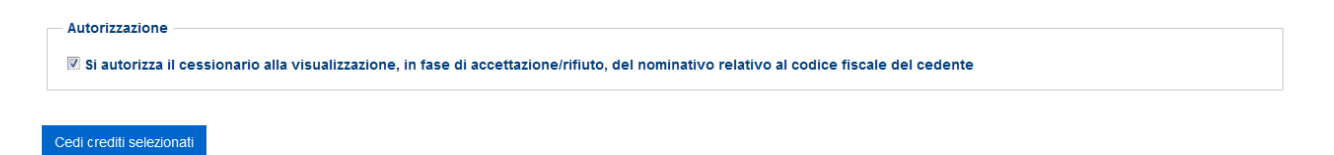

… e confermare di voler proseguire con le operazioni selezionate, cliccando sull'apposito pulsante nella finestra di dialogo che apparirà.

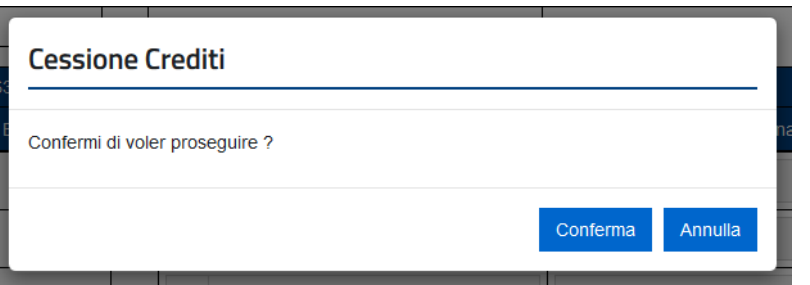

Le comunicazioni delle cessioni predisposte sono riepilogate, per consentire all'utente di verificarne la correttezza, in una successiva pagina che apparirà.

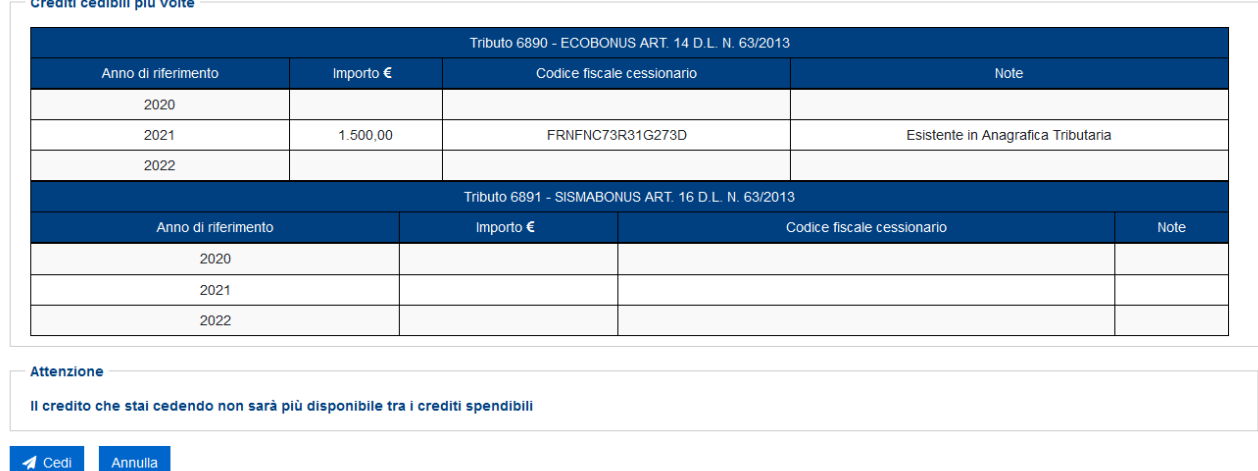

#### Riepilogo Crediti Cedibili Selezionati

Per confermare definitivamente la comunicazione della cessione, è necessario cliccare sul pulsante "Cedi" e inserire il proprio codice PIN nella finestra di dialogo che apparirà (tranne nei casi in cui l'accesso al sito internet dell'Agenzia sia stato effettuato tramite SPID).

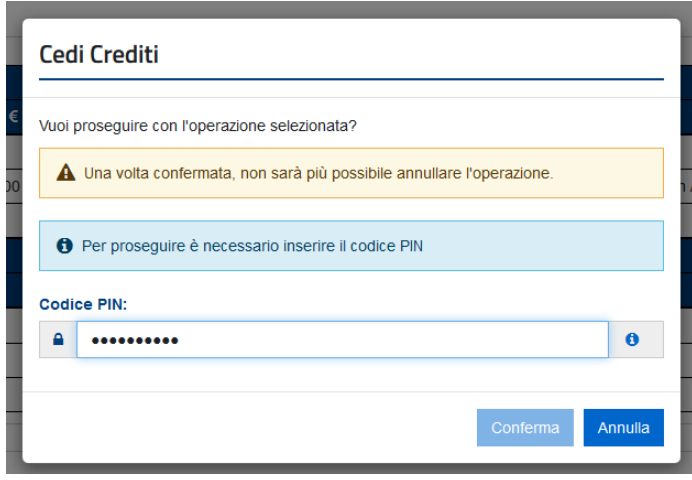

Queste particolari cautele sono necessarie per tentare di ridurre il rischio di errori nella comunicazione dei crediti ceduti, che potrebbero risultare difficili da sistemare.

Se l'operazione termina correttamente, la Piattaforma visualizzerà il relativo messaggio.

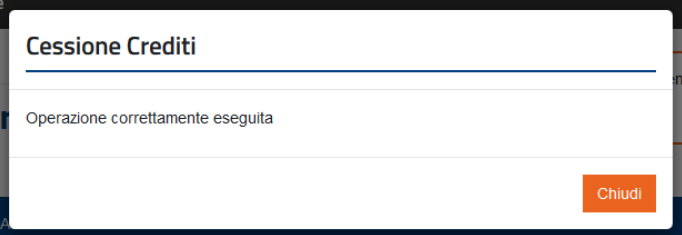

I crediti ceduti saranno visibili nella Piattaforma del cessionario, che potrà accettarli o rifiutarli. Nel caso in cui li rifiuti, i crediti ritorneranno nella disponibilità del cedente. Dopo l'accettazione, i crediti ceduti sono visibili anche nel cassetto fiscale del cessionario.

Al riguardo, si evidenzia che, ai sensi del punto 3.6 del provvedimento del direttore dell'Agenzia prot. n. 340450 del 1° dicembre 2021, in caso di cessione successiva alla prima di crediti relativi a bonus edilizi, il cessionario può procedere all'accettazione o al rifiuto solo decorsi cinque giorni lavorativi dall'inserimento sulla Piattaforma della cessione stessa da parte del cedente.

La Piattaforma consente anche di cedere contemporaneamente più crediti a uno stesso soggetto. A tal fine, oltre a compilare singolarmente le relative righe, l'utente può "spuntare" la casella collocata nella riga di intestazione e inserire il codice fiscale dell'unico cessionario nella finestra di dialogo che apparirà.

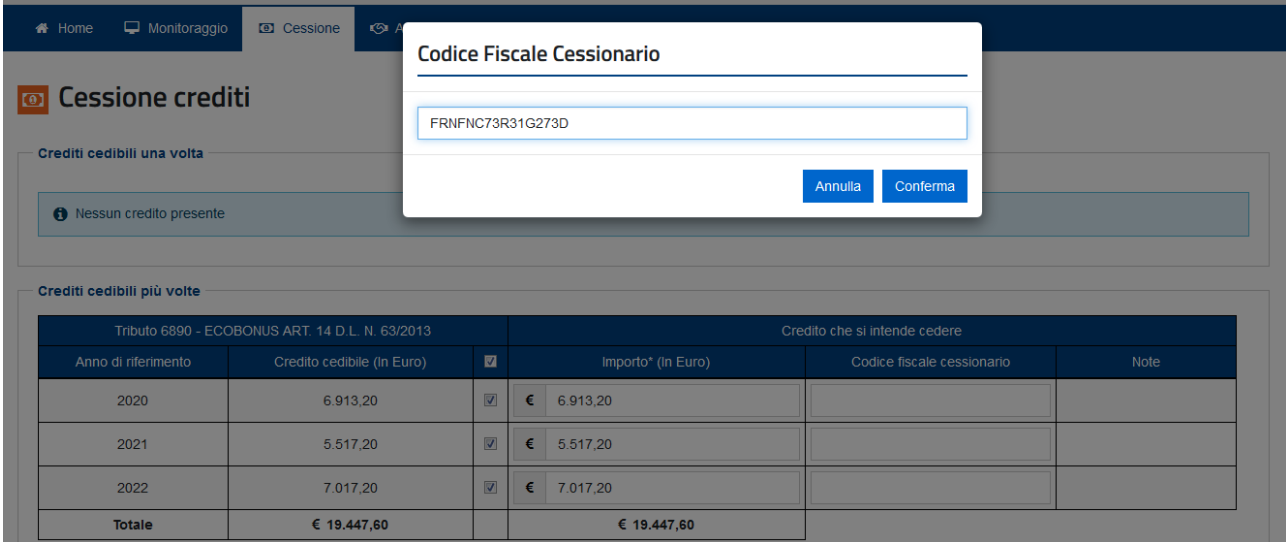

La Piattaforma compilerà automaticamente le righe interessate con il codice fiscale del cessionario e con l'importo massimo del credito cedibile; se necessario, l'utente può comunque modificare questi dati per ogni riga e proseguire come descritto in precedenza.

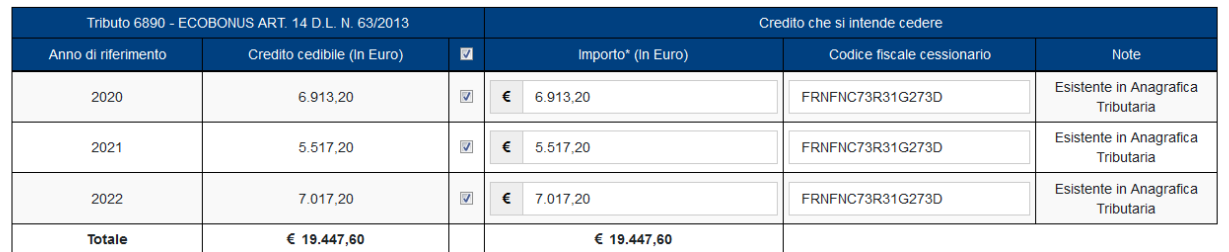

### <span id="page-13-0"></span>3. ACCETTAZIONE CREDITI/SCONTI

Attraverso questa funzione, l'utente può visualizzare i crediti di cui risulta cessionario (ossia i crediti ceduti all'utente da altri soggetti), ovvero le comunicazioni in cui risulta come fornitore che ha praticato gli sconti, per i quali è richiesta l'accettazione (ovvero il rifiuto), con l'indicazione del tipo di credito, dell'anno di riferimento, del soggetto cedente e dell'importo del credito ricevuto.

Al riguardo, si rammenta che, ai sensi del punto 3.6 del provvedimento del direttore dell'Agenzia prot. n. 340450 del 1° dicembre 2021, in caso di cessione successiva alla prima di crediti relativi a bonus edilizi, il cessionario può procedere all'accettazione o al rifiuto solo decorsi cinque giorni lavorativi dall'inserimento sulla Piattaforma della cessione stessa da parte del cedente.

I crediti accettati sono visibili anche nel cassetto fiscale del cessionario e potranno essere utilizzati, fin da subito, in compensazione tramite modello F24, indicando il codice tributo e l'anno di riferimento (se uguale o inferiore all'anno corrente); se i crediti ricevuti sono riferiti ad annualità future, il cessionario potrà utilizzarli in compensazione a decorrere dal 1° gennaio di tali annualità. La quota di credito che non è utilizzata in compensazione nell'anno di fruibilità può essere utilizzata negli anni successivi, indicando comunque, quale anno di riferimento, l'anno originario di fruibilità.

Si ricorda che alcuni crediti, come quelli relativi alle detrazioni per lavori edilizi di cui all'articolo 121 del decreto-legge n. 34 del 2020, possono essere utilizzati in compensazione esclusivamente dal 1° gennaio al 31 dicembre dell'anno di riferimento, anche in caso di successiva cessione. Per altri crediti sono previsti specifici e inderogabili termini di fruizione. Si raccomanda, pertanto, di consultare le disposizioni di riferimento di ciascun credito.

In alternativa, i crediti accettati potranno essere ulteriormente ceduti a terzi, se consentito dalle disposizioni vigenti.

Invece, in caso di rifiuto (es. perché la cessione o i relativi dati sono errati) il credito tornerà nella disponibilità del cedente. Il rifiuto è indispensabile, inoltre, per neutralizzare gli effetti delle opzioni per lo sconto o la prima cessione del credito che sono state comunicate in modo errato.

Si raccomanda, pertanto, di procedere tempestivamente al rifiuto delle cessioni dei crediti che dovessero risultare errate o che si ritiene di non poter accettare.

Si ricorda che l'accettazione e il rifiuto non possono essere parziali. Inoltre, sono irreversibili, salvo casi particolari che saranno disciplinati dall'Agenzia con apposite istruzioni, per consentire di revocare la scelta.

Di seguito è riportato un esempio della pagina di accettazione dei crediti, in cui sono riepilogate le diverse tipologie di crediti in cui l'utente connesso (c.d. utenza di lavoro) risulta come cessionario, per le quali è necessario comunicare l'accettazione attraverso la Piattaforma.

Il prospetto di riepilogo viene visualizzato se le cessioni da accettare sono particolarmente numerose, in modo da consentire all'utente, attraverso selezioni successive, di individuare le singole cessioni da accettare o rifiutare. Altrimenti, la Piattaforma visualizza direttamente le cessioni in attesa di accettazione.

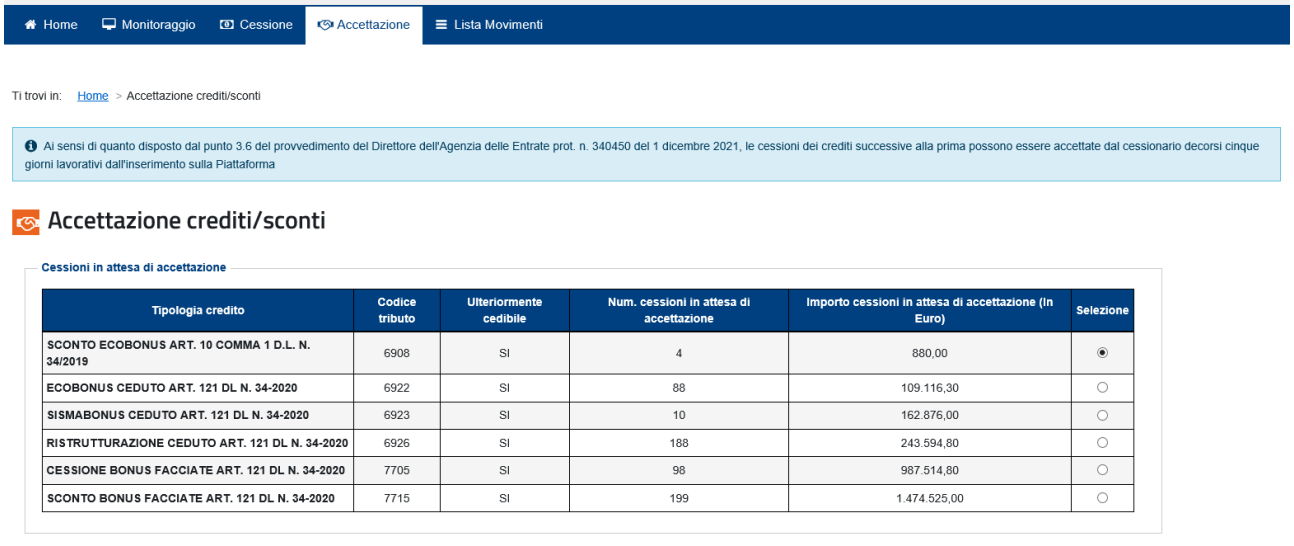

L'utente dovrà selezionare il tipo di credito per il quale deve comunicare l'accettazione o il rifiuto e poi cliccare sul pulsante "Conferma selezione".

Conferma selezione

Se il numero di operazioni è ancora elevato, la Piattaforma richiederà di restringere ulteriormente la selezione, indicando alcuni filtri come riportato nella figura seguente.

#### **B** Accettazione crediti/sconti

Cessioni in attesa di accettazione

Visualizza

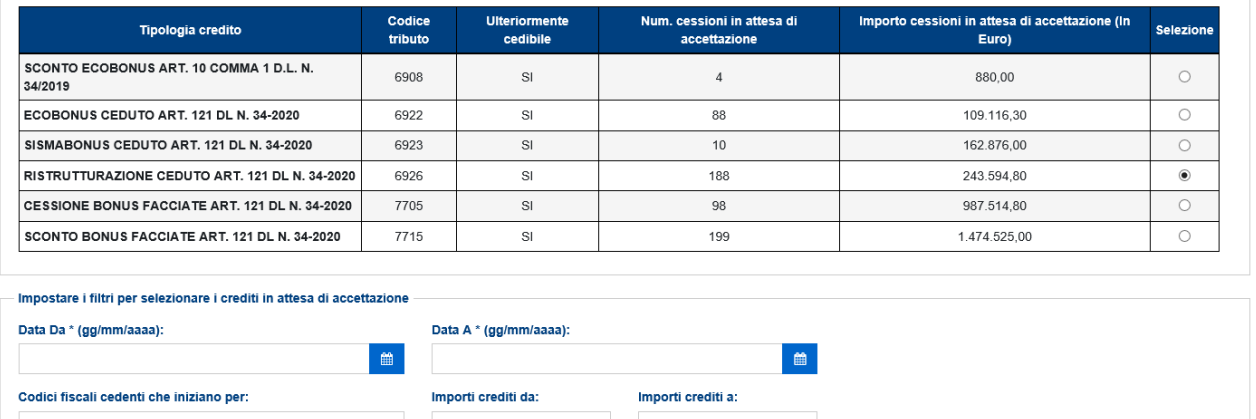

Il risultato della selezione sarà di questo tipo.

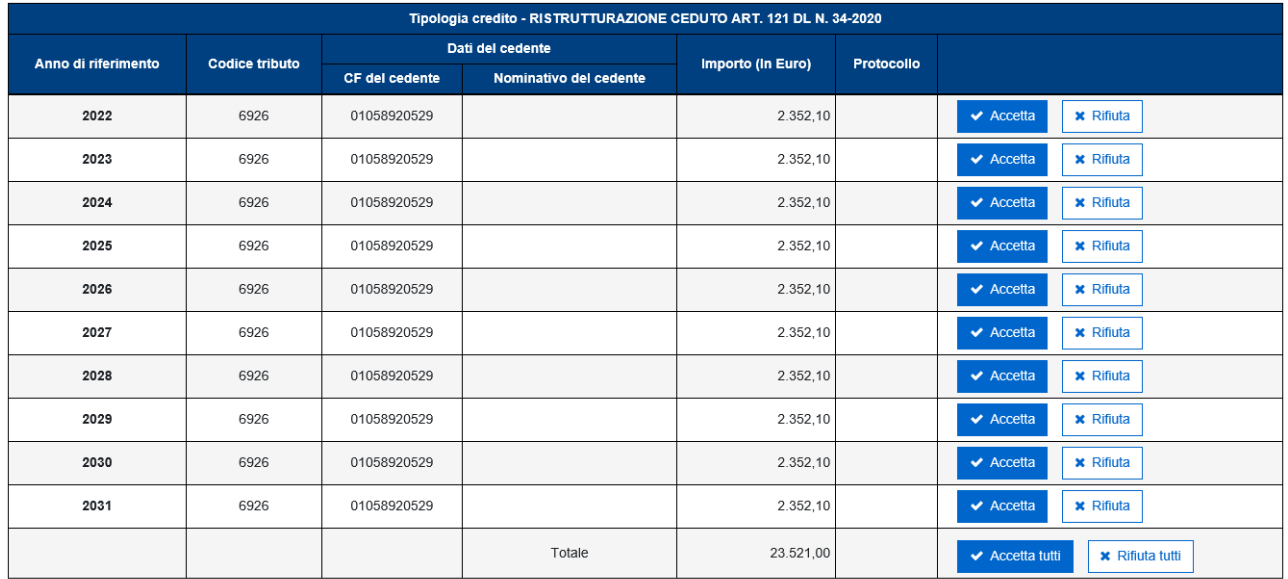

Per capire precisamente a quali regole di cedibilità è soggetto un certo credito, è necessario interrogare il credito stesso attraverso la funzione "Lista movimenti", descritta al paragrafo successivo.

In caso di accettazione dell'opzione per lo sconto o la prima cessione del credito, nel campo "Protocollo" è indicato il protocollo della comunicazione della suddetta opzione, attribuito dall'Agenzia delle Entrate al momento della ricezione della comunicazione stessa.

Cliccando sui relativi pulsanti, è possibile accettare o rifiutare i crediti ricevuti, per singolo tipo di credito, anno di riferimento e soggetto cedente, ovvero per la totalità dei crediti stessi.

Dopo aver cliccato sul pulsante "Accetta" (ovvero sul pulsante "Accetta Tutti") è necessario inserire il proprio codice PIN (tranne nei casi in cui l'accesso al sito internet dell'Agenzia sia stato effettuato tramite SPID) e confermare l'operazione nella finestra di dialogo che apparirà.

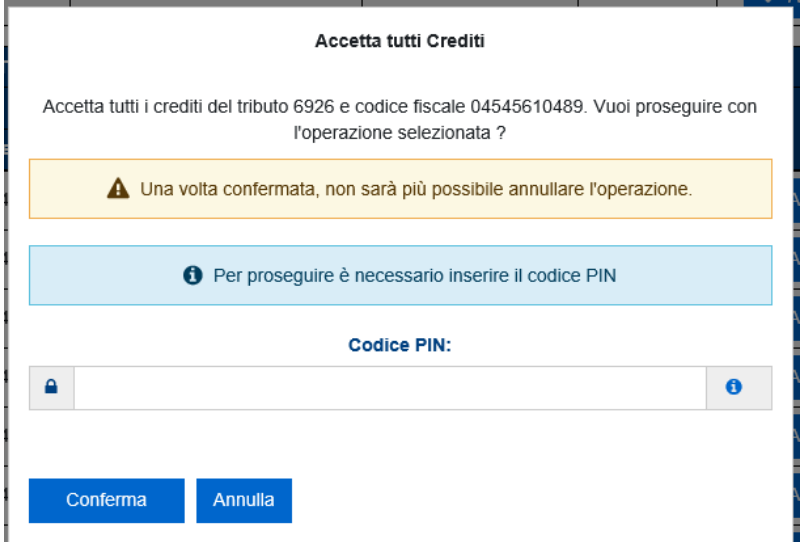

Se l'operazione termina correttamente, la Piattaforma visualizzerà il relativo messaggio.

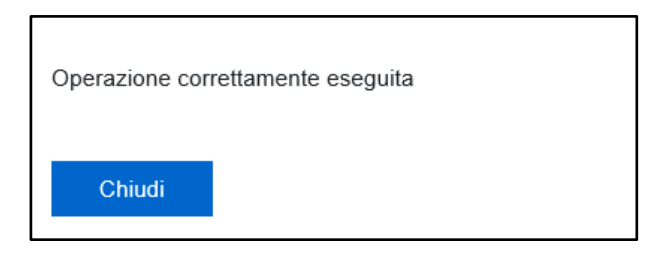

Analogamente si dovrà procedere nel caso in cui si volesse rifiutare la cessione dei crediti.

## <span id="page-17-0"></span>4. LISTA MOVIMENTI

Attraverso questa funzione, l'utente può consultare ed esportare la lista delle comunicazioni di cessione dei crediti in cui risulta come cedente o cessionario e le eventuali operazioni successive intervenute.

A tal fine, possono essere indicati alcuni parametri (specificando l'intervallo 'DA' – 'A'), allo scopo di limitare (filtrare) il numero di risultati restituiti:

- la data di registrazione del credito (la data in cui la cessione del credito è stata inserita per la prima volta nella Piattaforma);
- la data di accettazione/rifiuto del credito;
- la data di cessione del credito;

 $\overline{\phantom{a}}$ 

- il codice fiscale cedente (ovvero la parte iniziale del codice fiscale);
- il codice fiscale cessionario (ovvero la parte iniziale del codice fiscale);
- lo "stato" del credito ceduto, che può assumere i seguenti valori:
	- $\circ$  "In attesa di risposta cessionario" (si tratta dei crediti per i quali il cessionario non ha ancora comunicato l'accettazione o il rifiuto della cessione)<sup>6</sup>;
	- $\circ$  "Accettati" (si tratta dei crediti per i quali il cessionario ha comunicato l'accettazione della cessione);
	- o "Rifiutati" (si tratta dei crediti per i quali il cessionario ha comunicato il rifiuto della cessione);
- il codice tributo che identifica il tipo di credito ceduto.

Questi filtri consentono di effettuare estrazioni selettive in base a diversi parametri temporali e altre caratteristiche dei crediti ceduti.

È obbligatorio indicare almeno un filtro. Se per un filtro viene compilato il campo 'DA', è obbligatorio compilare anche il campo 'A' e viceversa.

Se vengono impostati più filtri, la ricerca viene effettuata combinando ('AND') i vari parametri indicati. Con riferimento all'intervallo da impostare per la ricerca tramite codice fiscale del cedente/cessionario, si evidenzia che i valori numerici sono maggiori di quelli alfabetici.

Nella figura seguente è riportata la pagina iniziale della funzione, dalla quale è possibile impostare i filtri per restringere la selezione dei dati da visualizzare o esportare.

<sup>&</sup>lt;sup>6</sup> Si trovano in questo stato anche le cessioni, successive alla prima, di crediti relativi a bonus edilizi che non possono essere accettate perché non sono ancora decorsi cinque giorni lavorativi dall'inserimento sulla Piattaforma della cessione da parte del cedente (cfr. punto 3.6 del provvedimento del direttore dell'Agenzia prot. n. 340450 del 1° dicembre 2021.

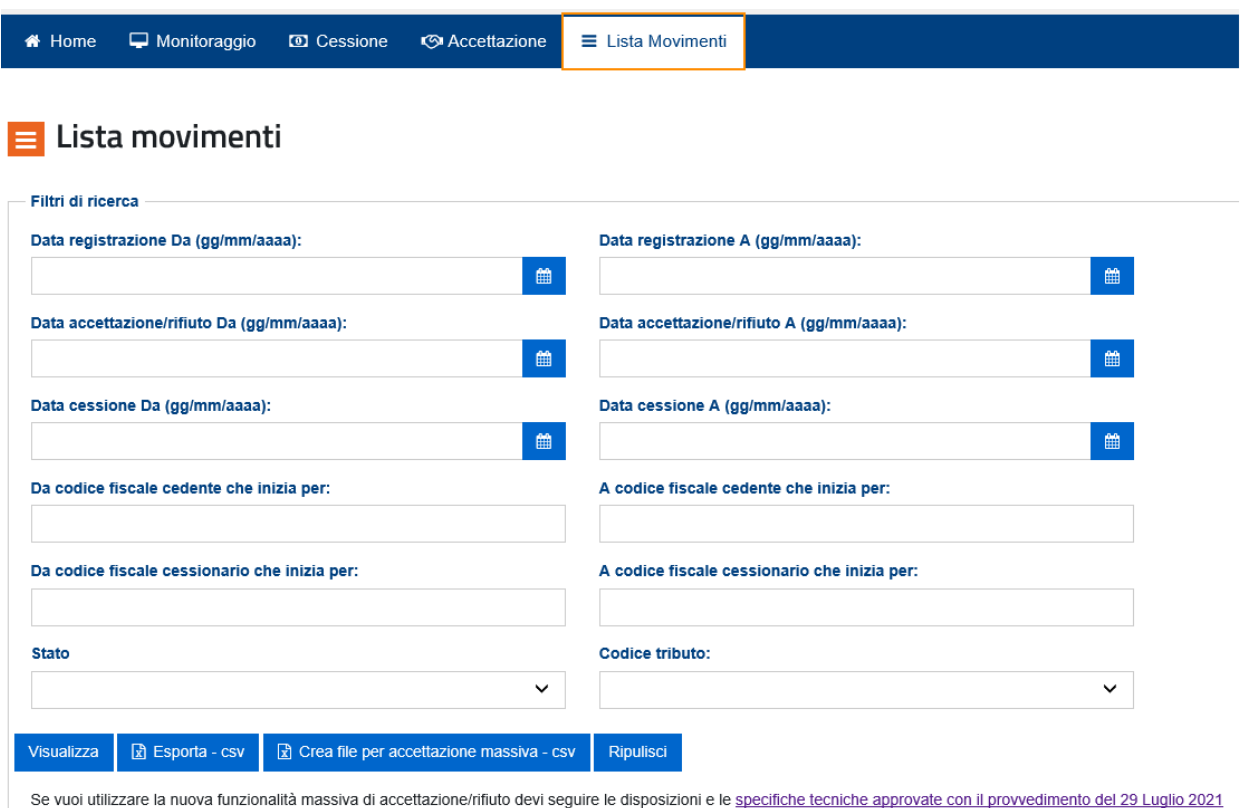

Per visualizzare nella pagina web i risultati della ricerca, in base ai filtri impostati, è necessario cliccare sul pulsante "Visualizza".

La lista delle operazioni risultante dai filtri impostati può essere esportata in formato elaborabile cliccando sul pulsante "Esporta – csv".

La funzione consente di visualizzare nella pagina web fino a 300 operazioni e di esportarne fino a 40 mila. Se il numero di operazioni è superiore, è necessario restringere la selezione impostando parametri diversi ed eventualmente effettuare più ricerche da esportare.

Nel caso in cui il numero di risultati visualizzabile nella pagina web sia superiore al limite indicato, la Piattaforma restituisce il seguente messaggio, invitando ad esportare i risultati cliccando sull'apposito pulsante "Esporta – csv".

```
8 Superato il numero massimo di righe da mostrare, puoi usare i filtri per ridurle oppure utilizzare la funzione Esporta per scaricare i dati su file
```
Nel file esportato è indicato anche l'identificativo univoco di ciascuna cessione (campo "chiave"), rappresentato dal *"timestamp"* in cui la cessione del credito di cui trattasi, dal cedente al cessionario indicati, è stata inserita per la prima volta nella Piattaforma. Si tratta del primo campo del file, denominato "ID registrazione" (es. 2021-01-04-16.53.36.988353). La data contenuta nel *"timestamp"* (si tratta dei primi numeri indicati nel campo, nel formato AAAA-MM-GG) è la data di registrazione della cessione del credito (il primo tipo di filtro).

La presenza di filtri sui diversi campi del database consente fare più estrazioni parziali, scaricarle e quindi ottenere (ovvero mantenere progressivamente nel corso del tempo) un database in locale completo e aggiornato, limitatamente alle cessioni dei crediti in cui l'utente connesso risulta come cedente o cessionario. Per ogni record è stato aggiunto, come detto, un campo "chiave", che consente di identificarlo univocamente per individuare ed eliminare eventuali duplicazioni dei dati scaricati, oppure per consentire l'aggiornamento dello stato di record già scaricati.

Il pulsante "Crea file per accettazione massiva – csv", consente di esportare, in base ai filtri impostati, l'elenco dei crediti che si trovano nello stato "In attesa di risposta cessionario" (si tratta dei crediti per i quali il cessionario non ha ancora comunicato l'accettazione o il rifiuto della cessione), al fine di predisporre un file da inviare telematicamente all'Agenzia delle Entrate per richiedere massivamente l'accettazione o il rifiuto delle cessioni dei crediti. Si evidenzia che il file esportato conterrà i dati selezionati in base ai filtri impostati, limitatamente a quelli che si trovano nel suddetto stato "In attesa di risposta cessionario". Per ulteriori informazioni e approfondimenti, consultare il provvedimento del direttore dell'Agenzia delle Entrate prot. n. 205147 del 29 luglio 2021.

Il pulsante "Ripulisci" consente di cancellare il contenuto di tutti i filtri impostati.

Di seguito si riporta un esempio con alcuni filtri di ricerca impostati e il relativo risultato della selezione.

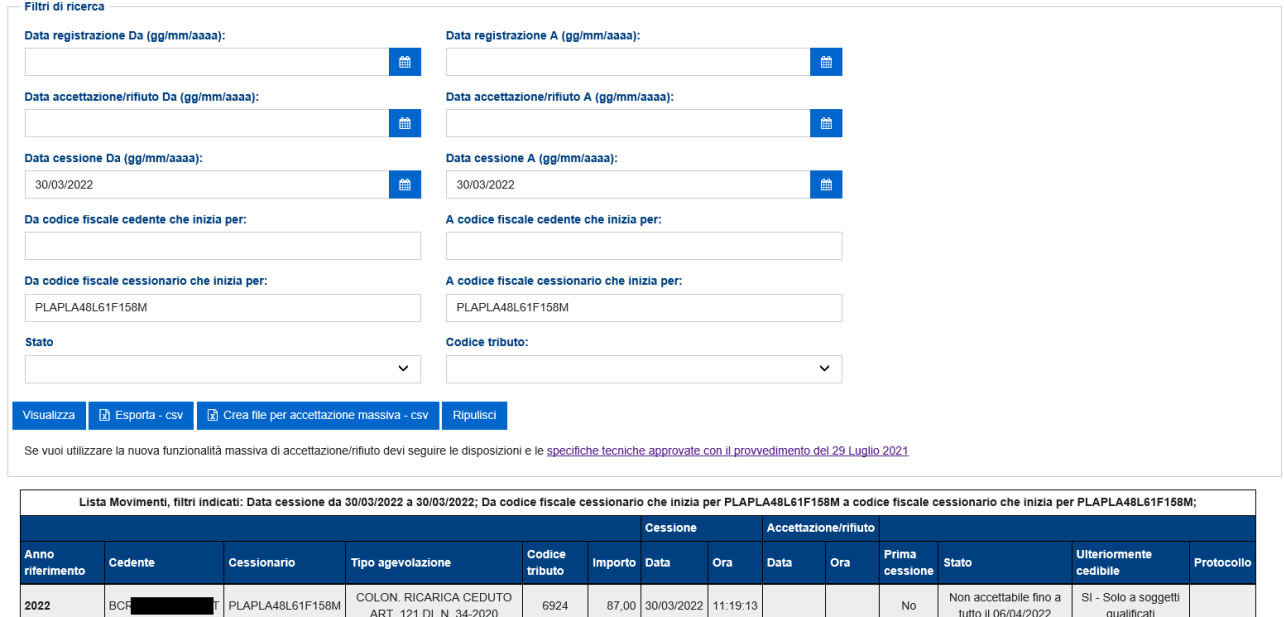

#### $\equiv$  Lista movimenti

Il campo "Stato" assume il valore "non accettabile fino a tutto il …" nel caso in cui si tratti di crediti che il cessionario non può ancora accettare, perché non sono decorsi i cinque giorni lavorativi di cui al punto 3.6 del provvedimento del direttore dell'Agenzia prot. n. 340450 del 1° dicembre 2021).

Il campo "Ulteriormente cedibile" consente al cessionario di capire, prima di accettare il credito, se potrà ulteriormente cederlo e con quali eventuali limitazioni.

## <span id="page-20-0"></span>**APPENDICE**

Si riportano di seguito le attuali regole di cedibilità dei crediti relativi alle detrazioni per interventi edilizi.

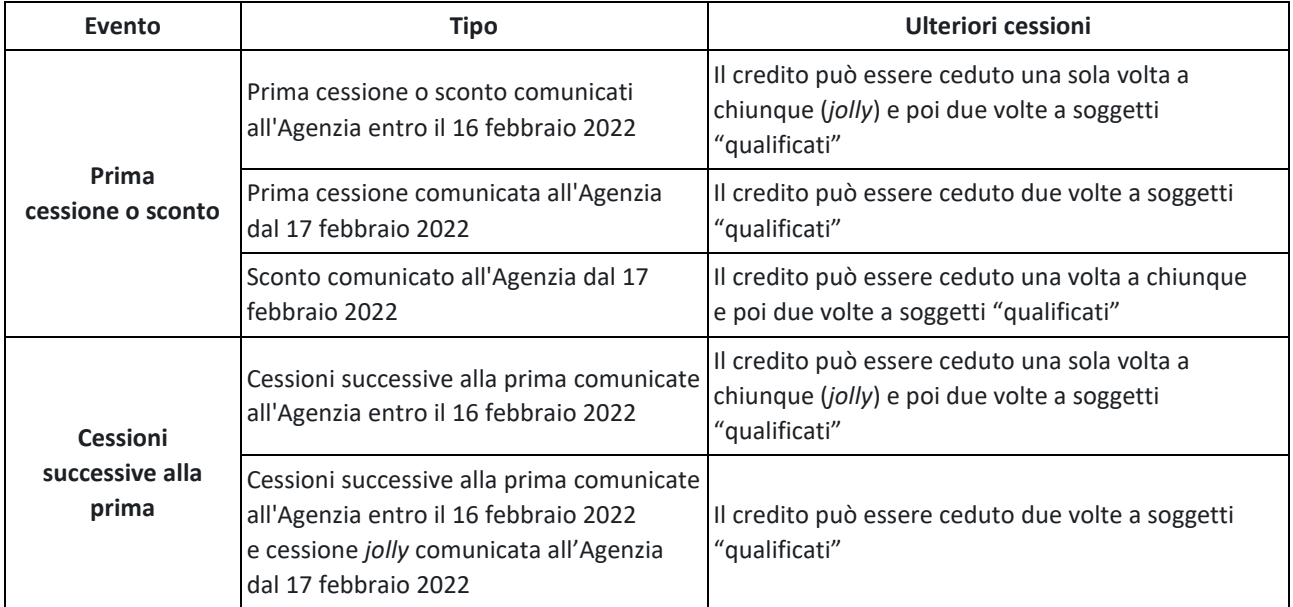

Si riporta di seguito la tabella di corrispondenza tra i codici degli interventi edilizi indicati nel modello di comunicazione dell'opzione (prima cessione o sconto) e i codici che identificano i relativi crediti nel modello F24 o sulla Piattaforma

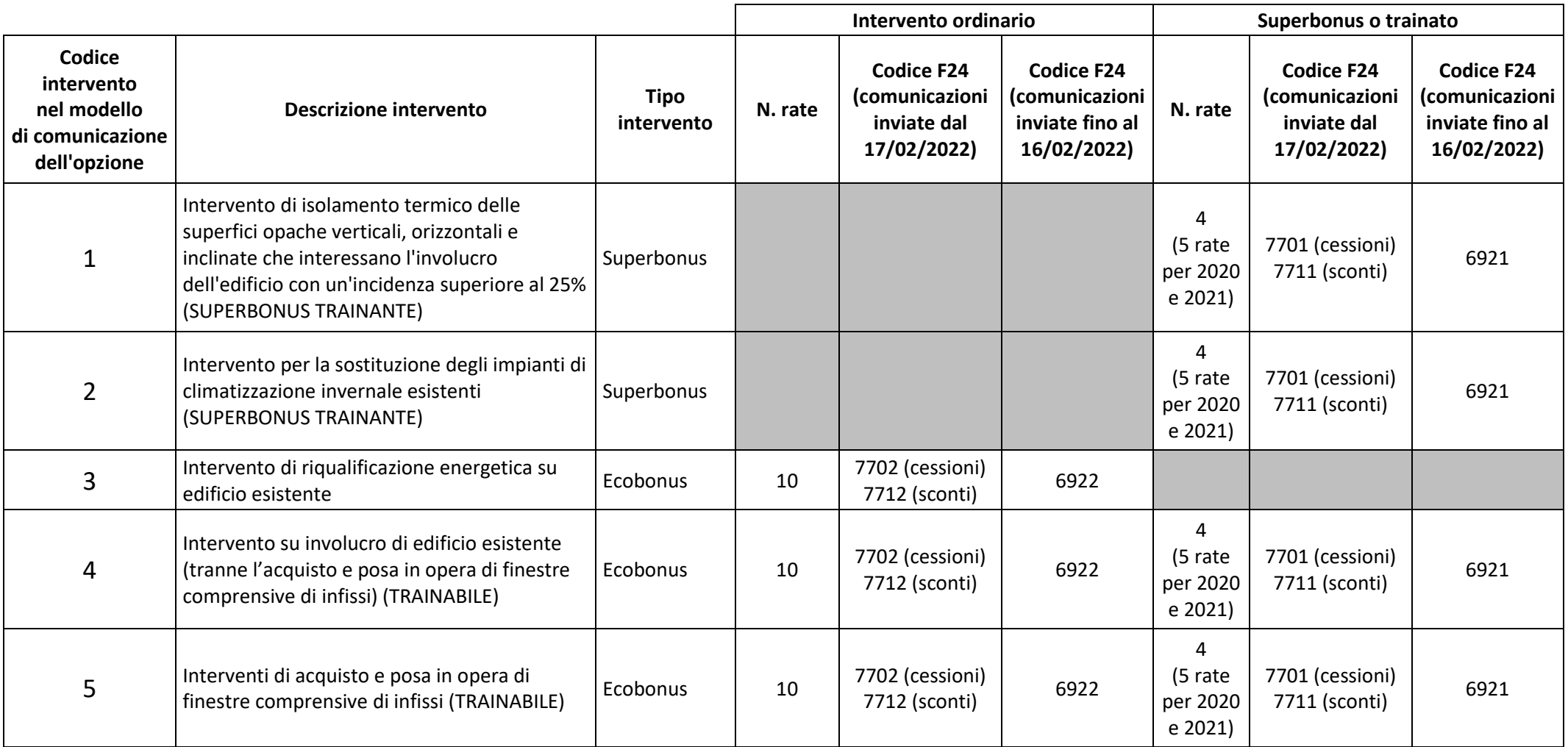

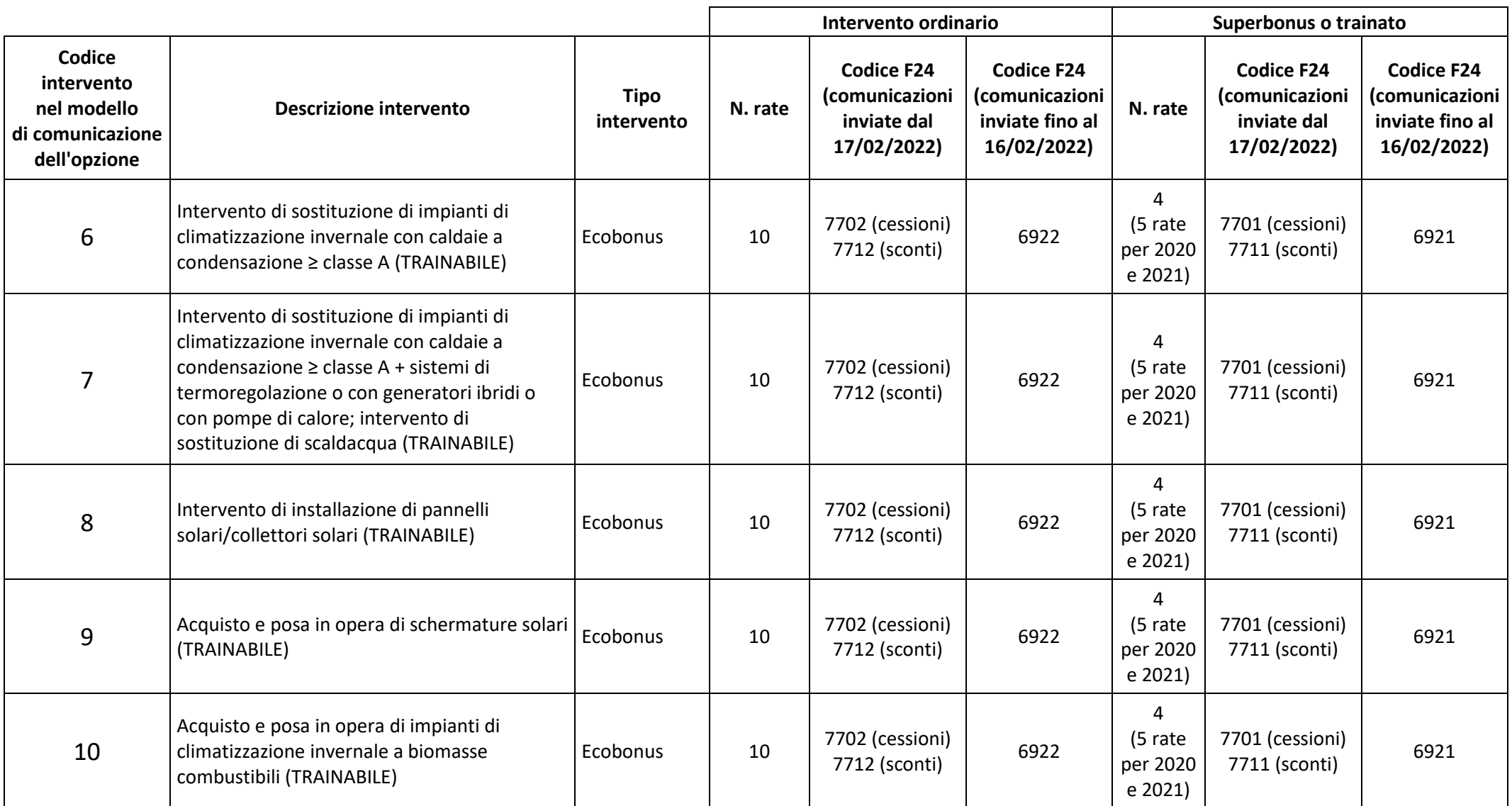

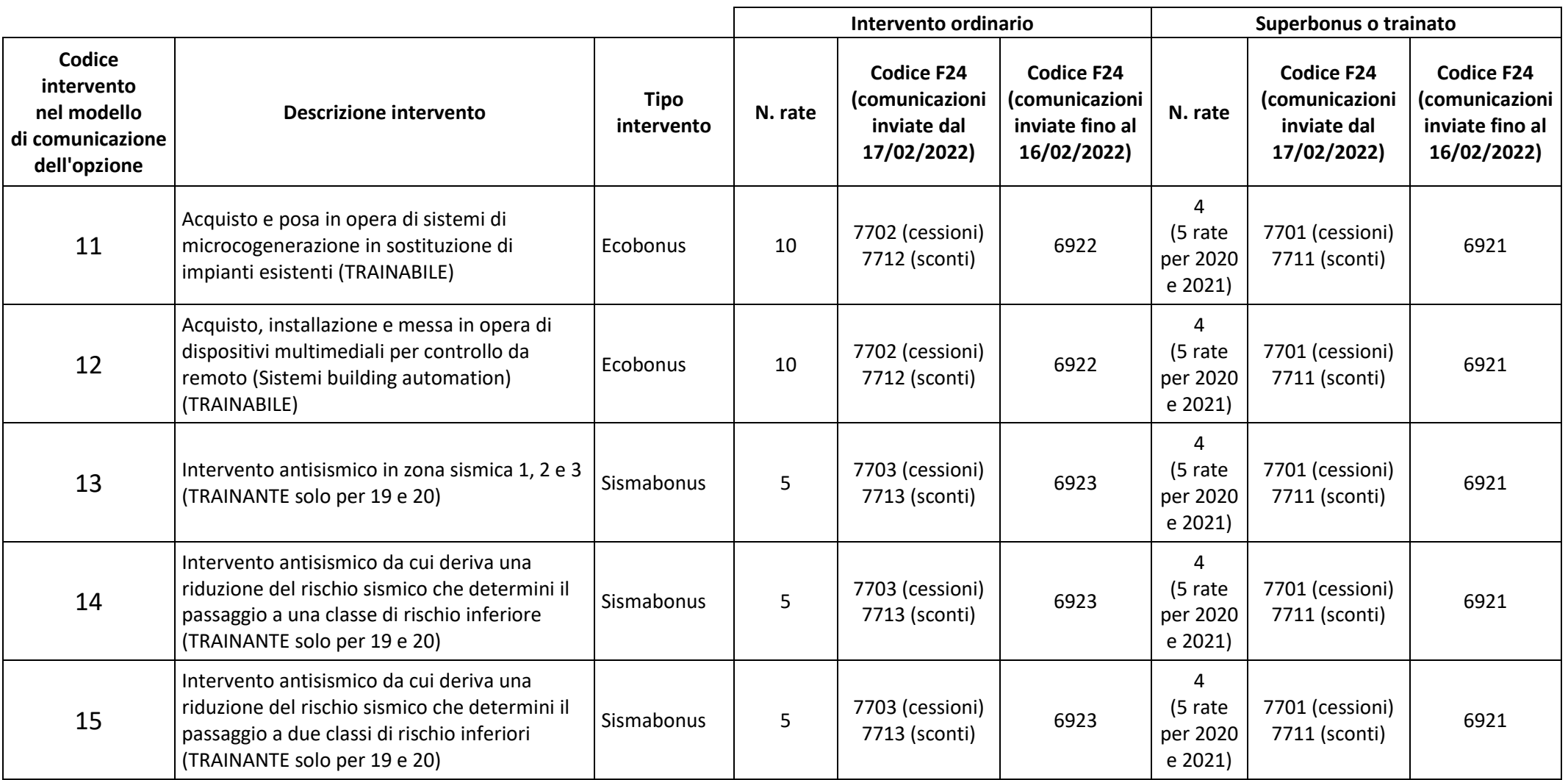

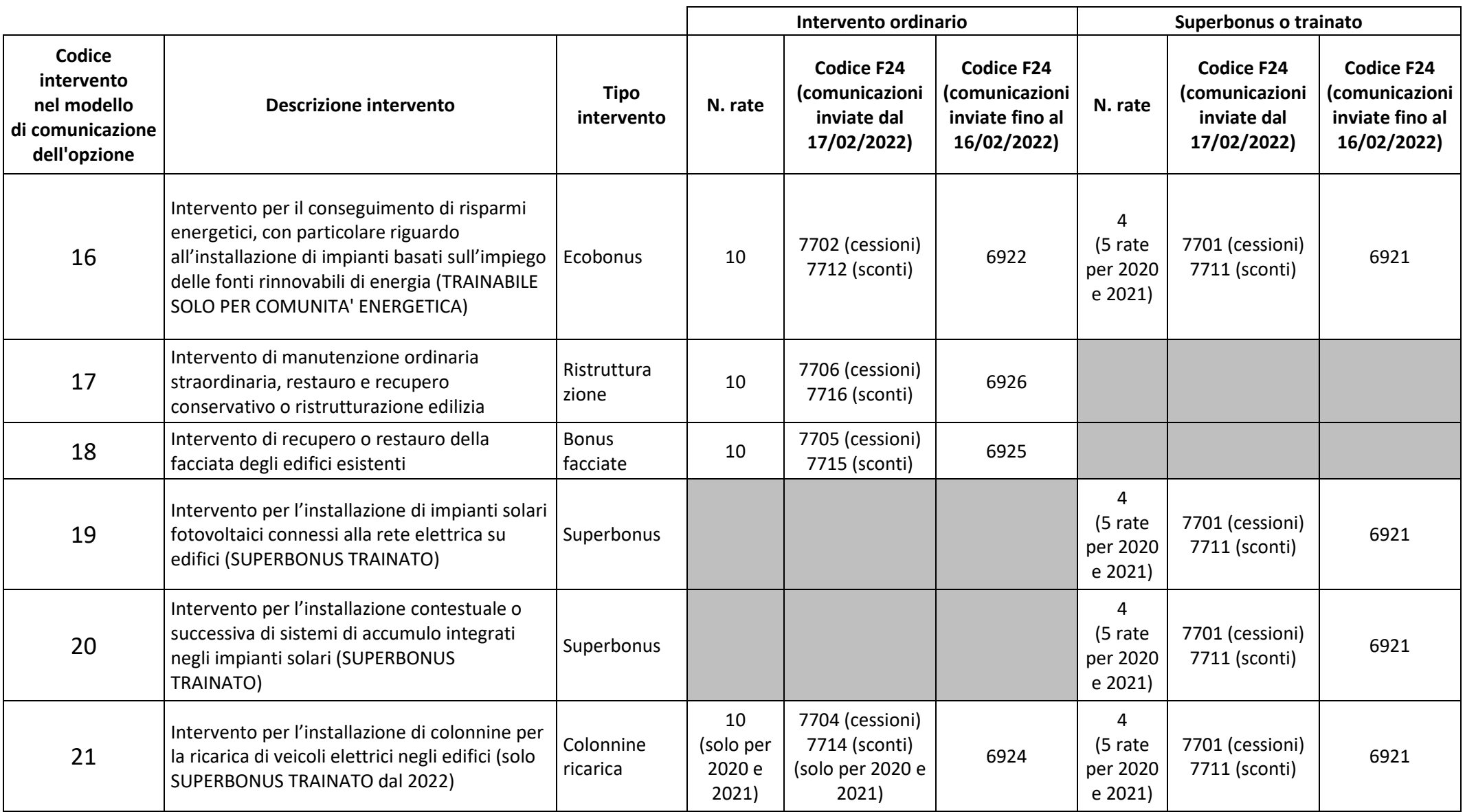

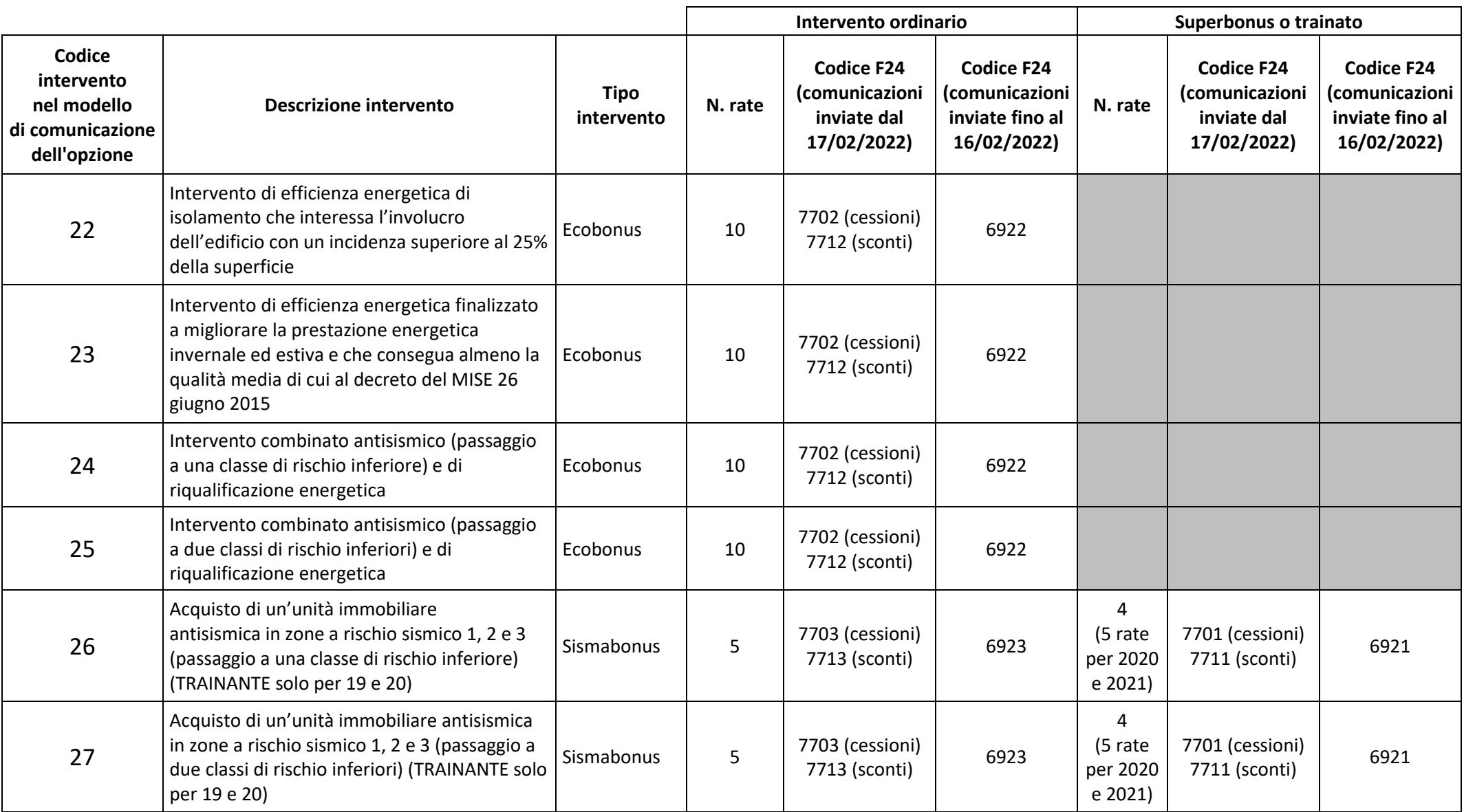

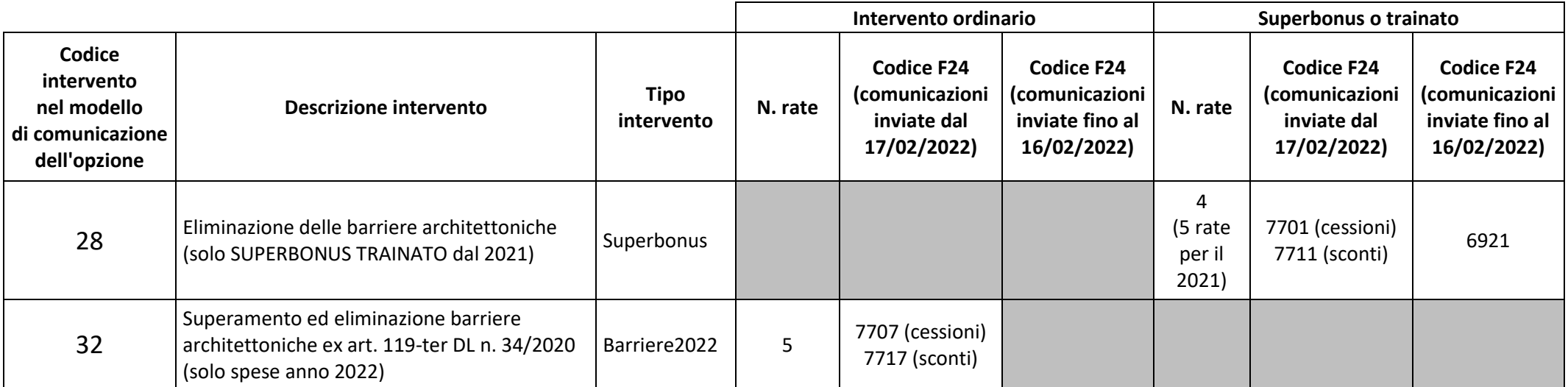